# STORAGECRAFT. IMAGEMANAGER

#### Quick Start Guide

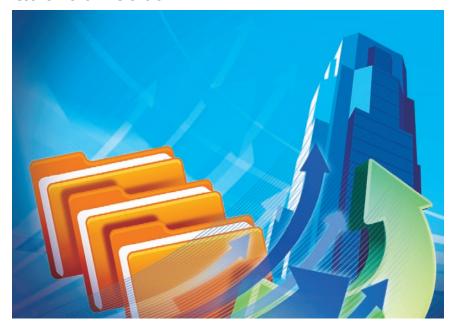

### What is StorageCraft® ImageManager?

StorageCraft ImageManager delivers better business continuity by helping you take charge of your backups locally, offsite or in the cloud. It includes new and innovative tools to help you manage replication, automate the consolidation of your backup image files, set policies for backup image file retention, verify and re-verify backup images, and set up email notifications on the status of your backups and backup images.

StorageCraft ImageManager also works with other StorageCraft products to rapidly replicate backup images to an offsite data center or private cloud with ShadowStream™ technology, replicate offsite with intelligentFTP™, perform LAN- and WAN-based replication, or pre-stage a backup as a virtual machine with patented HeadStart Restore®\*\*. StorageCraft Cloud Services users replicate their backups using technology based on StorageCraft intelligentFTP, one license of which is provided free to MSP users for every server and SBS.

### How does StorageCraft ImageManager work?

Using StorageCraft ShadowProtect(R) best-in-class disaster recovery technology, StorageCraft ImageManager provides a number of ways for you to organize and manage the backup images you have already created. StorageCraft ImageManager can:

- Replicate backup images to the StorageCraft Cloud.
  - Use a hard drive to seed to the cloud all exisiting images in a managed folder while simultaneously replicating new incremental images directly to the cloud.
- Collapse your backup images into daily, weekly and monthly image files, saving you disk space.
- Set retention policies for the amount of time you want to keep backup image files.
- Choose StorageCraft Rolling Consolidation to consolidate monthly files into a single rolling file (requires StorageCraft ShadowProtect 5 or newer).
- Verify and re-verify backup image files so you know your backups will work when you need them.
- Email you on the status of backup images.
- Replicate backup images locally, perform LAN- and WAN-based replication\*, or replicate to an offsite location\*.
- Use performance replication throttling for intelligentFTP, ShadowStream and cloud transports to regulate maximum transfer speeds during peak business hours.
- Rapidly recover a backup image in the event of a disaster.\*
- Save time and money with enhanced collapse and consolidation of your backup image chains.

#### Steps to install StorageCraft ImageManager:

- 1. Download StorageCraft ImageManager from www.storagecraft.com/trial\_downloads.php.
- 2. Select the setup language you wish to use and click OK.
- 3. Accept the StorageCraft ImageManager license agreement.
- 4. After installing, click Finish.
- 5. If you are licensing, or plan to license ShadowStream, you will also need to install the ShadowStream setup file on the destination computer.

<sup>\*</sup>Requires a complimentary intelligentFTP job to replicate to the StorageCraft Cloud, otherwise an intelligentFTP, ShadowStream or HeadStart Restore job license is needed.

## What can I do with StorageCraft ImageManager?

| Task:                                                                                                    | Get Started:                                                                                    |
|----------------------------------------------------------------------------------------------------|-------------------------------------------------------------------------------------------------|
| Manage a folder                                                                                                    | Select <b>Start Managing Folder</b> under <b>Managed Folder Tasks</b> .                         |
| Customize verification settings                                                                                                    | Select the <b>Verification</b> icon under <b>Managed Folder Tasks</b> .                         |
| Customize consolidation settings                                                                                                    | Select the <b>Consolidation</b> icon under <b>Managed Folder Tasks</b> .                        |
| Customize retention settings                                                                                                    | Select the <b>Retention</b> icon under <b>Managed Folder Tasks</b> .                            |
| View or edit settings of a backup image folder                                                                                              | Select the <b>Folder Settings</b> icon under <b>Managed Folder Tasks</b> .                      |
| Connect or disconnect to<br>StorageCraft ImageManager<br>Agent                                                                              | Select Connect to Agent or Disconnect Agent under Agent Tasks.                                  |
| Refresh your screen                                                                                                    | Select <b>Refresh</b> under <b>Agent Tasks</b> .                                                |
| Start a selected agent's daily processing work                                                                                              | Select <b>Start Processing</b> under <b>Agent Tasks</b> .                                       |
| Set notification settings for<br>StorageCraft ImageManager                                                                                  | Select <b>Notification Settings</b> under <b>Agent Tasks</b> .                                  |
| Set replication throttling                                                                                                    | Select <b>Agent Settings</b> under <b>Agent Tasks</b> ( <b>Performance Tab</b> )                |
| Select StorageCraft Rolling<br>Consolidation over standard<br>ImageManager consolidation<br>settings for ShadowProtect 5 or<br>newer images | Select Retention Settings under<br>Managed Folder Tasks and Agent<br>Settings under Agent Tasks |
| Add or edit licensing information for StorageCraft ImageManager jobs                                                                        | Select <b>Licensing</b> under <b>Agent Tasks</b> .                                              |

View or edit StorageCraft ImageManager agent settings

Set up a replication target to a local system, network drive, or offsite location, including the StorageCraft Cloud

Populate backup images in the StorageCraft Cloud using a seed drive

Set up a HeadStart Restore job

Monitor/view your backup image files

Select **Agent Settings** under **Agent Tasks**.

Select **Add new replication target** in the **Replication Targets** section of the main screen.

Follow directions provided in the document A Quick Start Guide to Seeding the StorageCraft Cloud (www.storagecraft.com/clouddocs)

Select Add new HeadStart Restore job in the HeadStart Restore section of the main screen.

Visible from the main screen, select the day you'd like to review from the drop down menu beneath **Backup Image Files**.

### Where can I get more information?

For additional information about StorageCraft ImageManager, please visit:

www. Storage Craft.com/Image Manager

**StorageCraft Technology Corporation** 11850 S. Election Road, Suite 100

Draper, UT 84020

Web — www.StorageCraft.com

Tel — 1.801.545.4700

Fax — 1.801.545.4705

ContactUs@StorageCraft.com Sales@StorageCraft.com

Copyright ©2012 StorageCraft Technology Corporation. All rights reserved. This brochure is for informational purposes only. STOR-AGECRAFT MAKES NO WARRANTIES, EXPRESSED OR IMPLIED, IN THIS SUMMARY. StorageCraft and ShadowProtect names and logos are registered trademarks of StorageCraft Technology Corporation. All other brands and product names are trademarks or registered trademarks of their respective owners.

<sup>\*\*</sup>HeadStart Restore is protected by U.S. Patent No. 8,190,574.